# FindITネットワークマネージャまたはプローブ のレポートの表示

## 目的 T

Cisco FindIT Network Managementアプリケーションは、Webブラウザを使用してネットワ ーク上のCisco 100 ~ 500シリーズデバイスを簡単に監視および管理できるツールを提供し ます。適切に導入すると、ネットワークが自動的に検出され、ネットワークに接続されたシ スコのスイッチ、ルータ、ワイヤレスアクセスポイントなどのデバイスを設定および監視で きます。また、ファームウェアのアップデート、デバイスの保証、およびサポート契約の適 用範囲についても確認されます。

FindITネットワークマネージャとプローブは、ネットワークデバイスのアクティビティに関 する一連のレポートを生成します。マネージャとプローブは、サマリーレポート、サポート 終了レポート、メンテナンスレポートなどのレポートを生成します。このプローブには、生 成できるワイヤレスネットワークとワイヤレスクライアントの2つの追加レポートがありま す。

このドキュメントの目的は、Cisco FindITネットワークプローブによって生成されたレポー トを表示する方法を示すことです。

# 該当するデバイス Ī

- Cisco FindIT Network Probe
- Cisco FindIT ネットワーク マネージャ

### [Software Version] Ì

• 1.1

# レポート

サマリーレポート

サマリーレポートには、ネットワークデバイスの概要と概要が表示されます。

ステップ1:FindITネットワークプローブまたはネットワークマネージャのWebベースのユー ティリティにログインし、[Reports] > [Summary] を選択します。

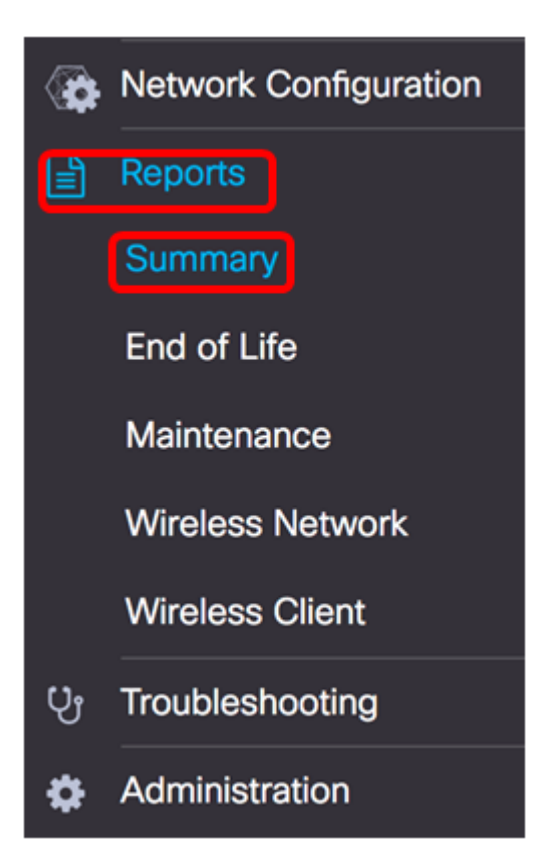

次の表に、ネットワークデバイスの概要を示します。次の図は、ネットワークプローブから 取得したものです。

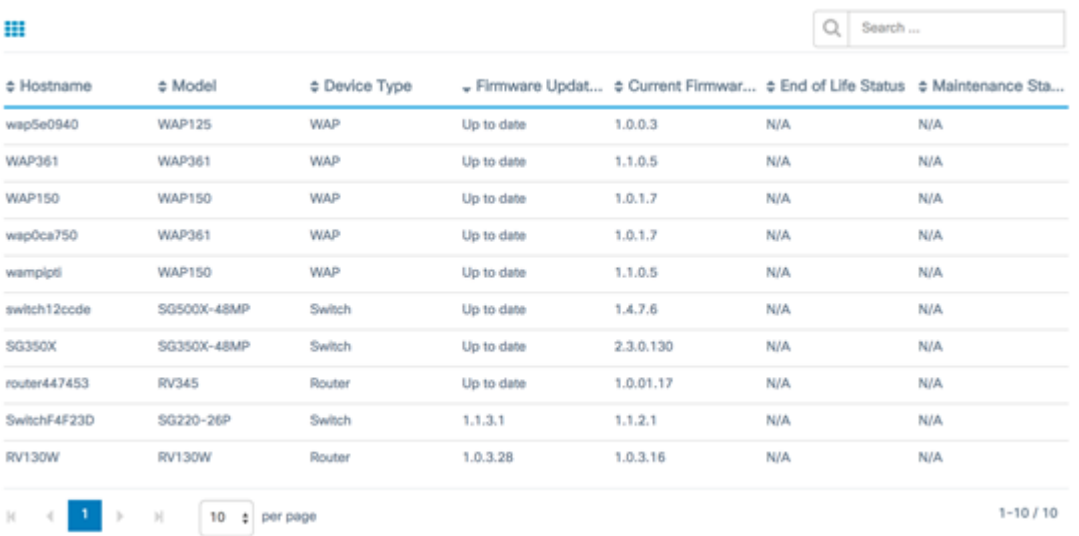

- Hostname:デバイスに割り当てられた名前。
- Model:検出されたデバイスのモデル。
- [Device Type]:ネットワークで検出されたネットワークデバイスのタイプ。これは、ス イッチ、ルータ、およびワイヤレスアクセスポイント(WAP)です。
- Firmware Update Available:ネットワークデバイスで使用可能な最新のファームウェア バージョン、またはデバイスファームウェアが最新であることを示す状態を表示します 。
- [Current Firmware Version]:デバイスが実行している現在のファームウェアバージョン を表示します。
- [End of Life Status]:ネットワークデバイスのサポート終了ステータスの更新を表示し ます。これには、サポート終了プロセスの速報と次のマイルストーンが含まれます。
- [メンテナンスステータス(Maintenance Status)]:デバイスが現在保証中またはサポート 契約の対象である場合、そのデバイスの情報を表示します。

#### 次の図は、ネットワークマネージャから取得したものです。

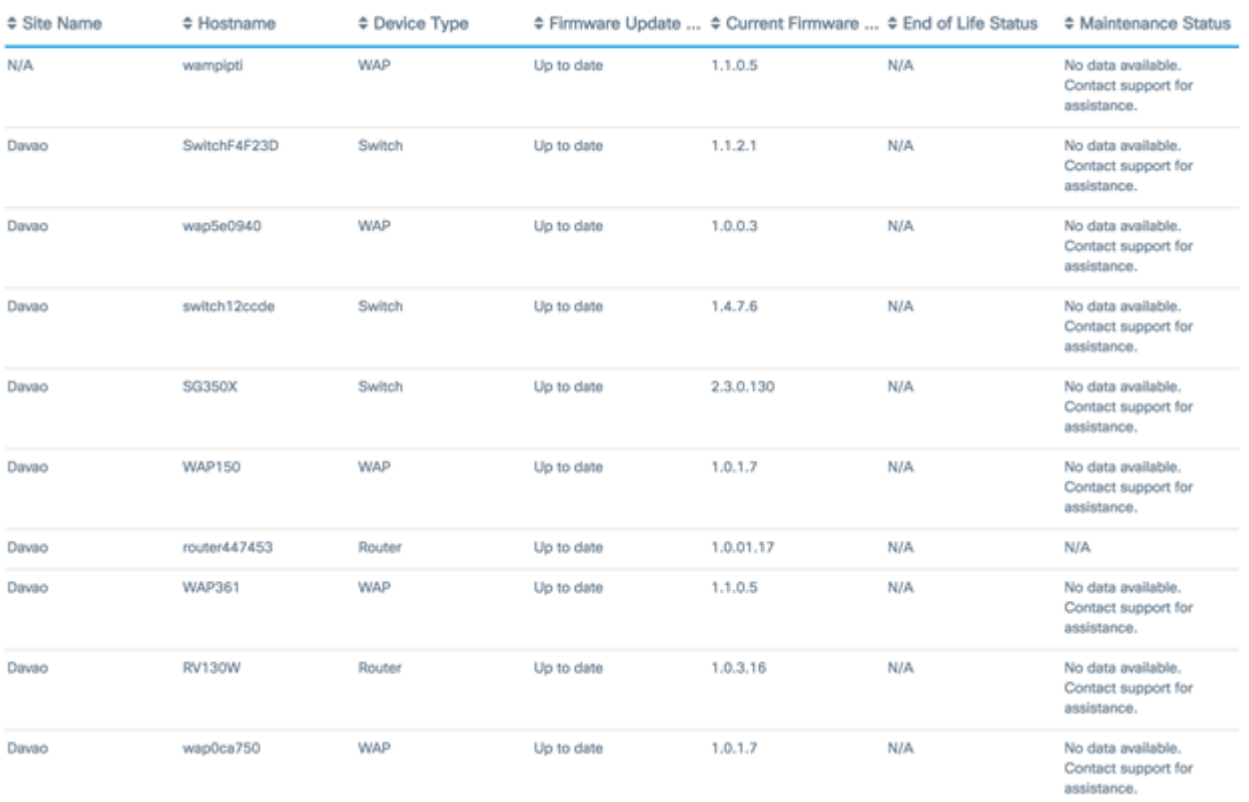

- [Site Name]:デバイスが存在するサイトの名前。
- Hostname:デバイスに割り当てられた名前。
- Model:検出されたデバイスのモデル。
- [Device Type]:ネットワークで検出されたネットワークデバイスのタイプ。これは、ス イッチ、ルータ、およびワイヤレスアクセスポイント(WAP)です。
- Firmware Update Available:ネットワークデバイスで使用可能な最新のファームウェア バージョン、またはデバイスファームウェアが最新であることを示す状態を表示します 。
- [Current Firmware Version]:デバイスが実行している現在のファームウェアバージョン を表示します。
- [End of Life Status]:ネットワークデバイスのサポート終了ステータスの更新を表示し ます。これには、サポート終了プロセスの速報と次のマイルストーンが含まれます。
- [メンテナンスステータス(Maintenance Status)]:デバイスが現在保証中またはサポート 契約の対象である場合、そのデバイスの情報を表示します。

注: 注意が必要なデバイスのテーブルの行は、緊急性を示すために色分けされています。 たとえば、公開されたサポート終了速報があるデバイスは、サポート終了マイルストーンに 達していない場合はオレンジ色になり、デバイスがシスコによってサポートされなくなった 場合は赤色になります。

### サポート終了レポート

サポート終了レポートには、サポート終了速報が公開されているデバイスと、サポート終了 プロセスの重要な日付、および推奨される交換プラットフォームが一覧表示されます。

ステップ1:[Reports]メニューから[End of Life]を選択します。

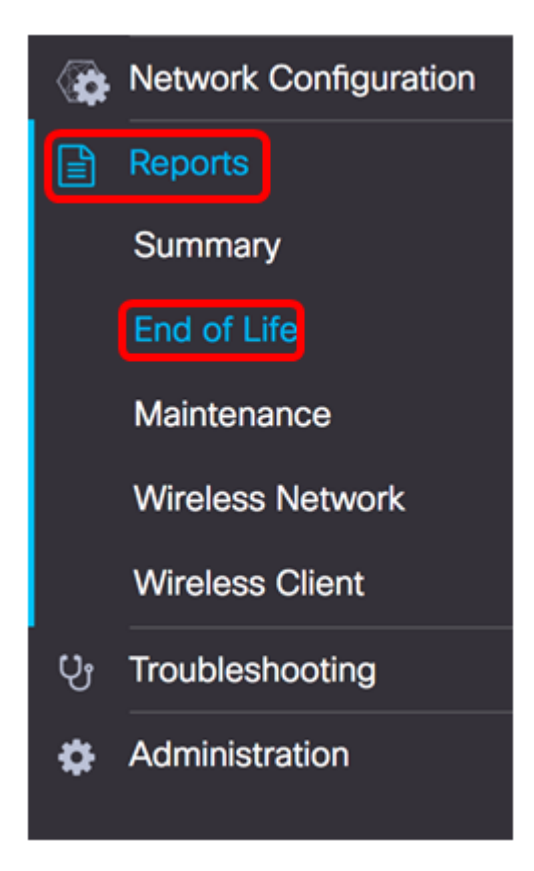

次のリストでは、次の項目について説明します。

注:この例では、現在、サポート終了ステータスのデバイスに関するお知らせはありません 。このイメージは、Cisco FindITネットワークプローブから取得したものです。

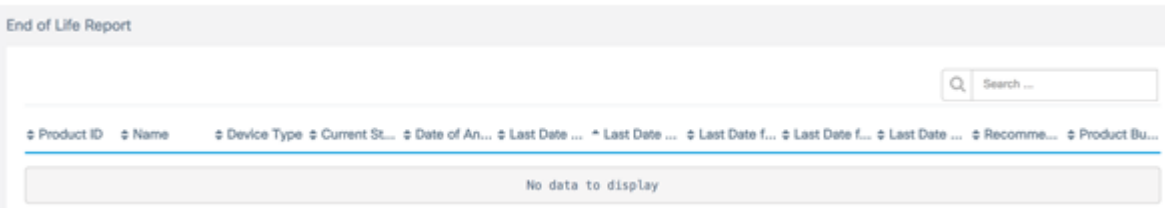

- [Product ID]:デバイスの製品IDまたは製品番号。
- [Name]:デバイスの割り当てられた名前。
- [Device Type]:ネットワークで検出されたネットワークデバイスのタイプ。これは、ス イッチ、ルータ、およびワイヤレスアクセスポイント(WAP)です。
- [現在のステータス(Current Status)]:サポート終了プロセスのデバイスのステージまた は期間。
- Date of Announcement:End of Life(サポート終了)アナウンスが公開された日付。
- [Last Date of Sale]:製品がシスコによって販売されなくなるまでの日付。
- [Last Date of Software Release]:それ以降に、製品に対してこれ以上ソフトウェアバー ジョンがリリースされない日付。
- [Last Date for New Service Contract]:デバイスで新しいサポート契約を取り出す最終 日。
- [サービス更新の最終日(Last Date for Service Renewal)]:デバイスの既存のサポート契 約を更新する最終日。
- サポート終了日:シスコが製品のサポートを終了する日。
- 推奨代替品:推奨される代替製品。
- 製品速報:製品速報の番号と、シスコWebサイトの速報へのリンク。

注:テーブルの各行は、デバイスのサポート終了プロセスの段階を示すために色分けされて います。たとえば、販売終了日を過ぎてもサポート終了日に達していないデバイスはオレン ジ色で表示され、サポート終了日を過ぎたデバイスは赤色で表示されます。

これで、サポート終了レポートが正常に表示されます。

### メンテナンスレポート

メンテナンスレポートは、各デバイスの保証およびサポート契約ステータスに関する情報を 含むネットワークデバイスのリストです。

ステップ1:[Reports]メニューから[Maintenance]を選択します。

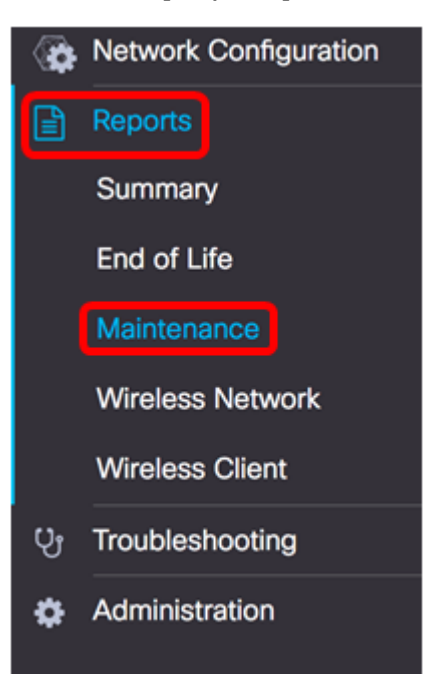

次のリストでは、次の項目について説明します。

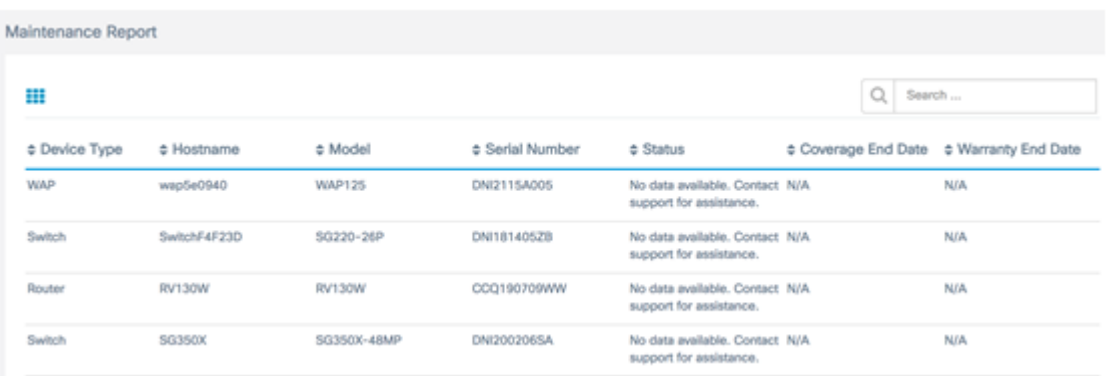

- [Device Type]:ネットワークで検出されたネットワークデバイスのタイプ。これは、ス イッチ、ルータ、およびワイヤレスアクセスポイント(WAP)です。
- Hostname:デバイスに割り当てられた名前。
- Model:検出されたデバイスのモデル。
- [Serial Number]:デバイスのシリアル番号。
- Status:デバイスの現在のサポートステータス。
- [契約終了日(Coverage End Date)]:現在のサポート契約が期限切れになる日付。
- [Warranty End Date]:デバイスの保証が期限切れになる日付。

これで、Cisco FindITネットワークプローブのメンテナンスレポートが正常に表示されたは ずです。

ワイヤレスネットワークレポート

#### ワイヤレスNetworks

ワイヤレスネットワークレポートには、ワイヤレスネットワークに関する詳細がSSID、ワ イヤレススペクトルの使用状況、アクセスポイント別に表示され、検出された不正なアクセ スポイントのリストが含まれます。日次レポートまたは週次レポートは、ページ上部のコン トロールを使用して生成できます。最大7日間のデータがプローブに保持されます。

注:このレポートは、ネットワークマネージャでは使用できません。

ステップ1:[Reports]メニューから[Wireless Network]を選択します。

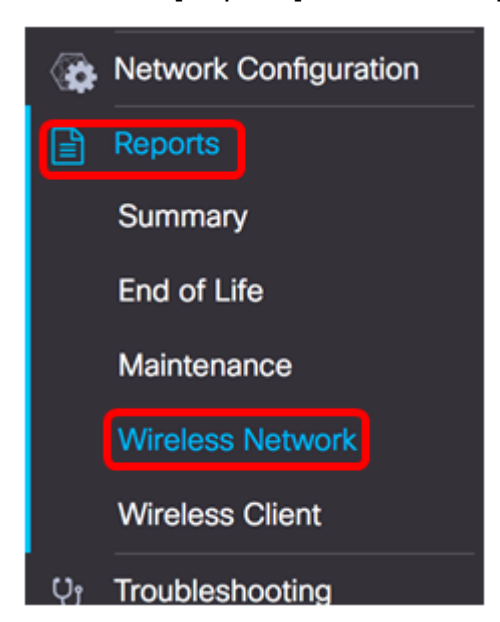

#### 次のリストでは、次の項目について説明します。

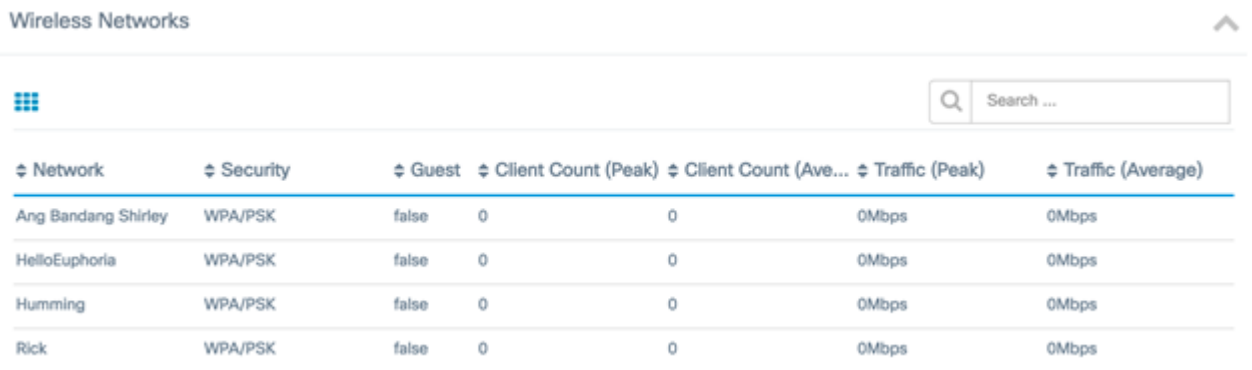

- Network:ワイヤレスネットワークのService Set Identifier(SSID)。
- セキュリティ:ネットワークに適用されるパスワードセキュリティ。.
- [Guest]:ネットワークがゲストアクセス用に設定されているかどうかを決定します。 可能な結果は、trueまたはfalseです。
- [クライアント数(ピーク時)(Client Count (Peak))]:レポートの対象となる期間にネッ トワークに接続されたクライアントの最大数。
- [Client Count (Average)]:レポートの対象となった期間に、ネットワークに接続された クライアントの平均数。
- トラフィック(ピーク):レポートの対象となる期間における、ネットワークを通過す るトラフィックの最大集約レート。これはMbpsで測定されます。
- トラフィック(平均):レポートの対象となる期間における、ネットワークを通過する トラフィックの平均集約レート。これはMbpsで測定されます。

#### スペクトル使用状況

[Spectrum Usage]には、特定の無線周波数またはスペクトルでのクライアントの平均消費に 関する詳細が表示されます。日次レポートまたは週次レポートは、ページ上部のコントロー ルを使用して生成できます。最大7日間のデータがプローブに保持されます。

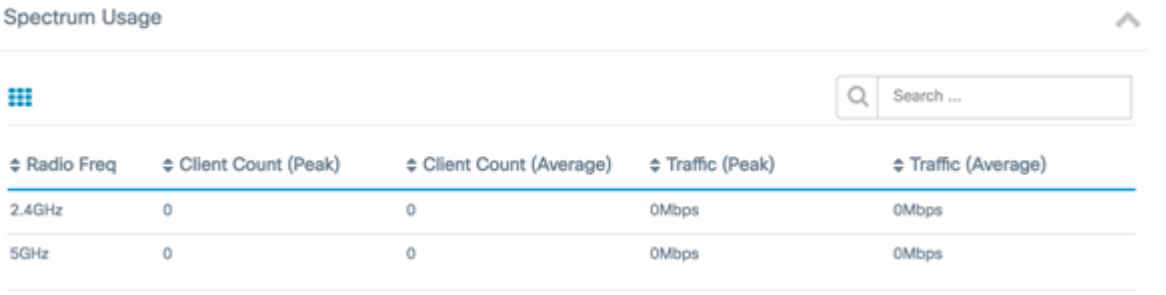

- Radio Freq:使用中の無線周波数帯域。これは2.4 GHzまたは5 GHzのいずれかです。
- [クライアント数(ピーク時)(Client Count (Peak))]:レポートの対象となる期間にネッ トワークに接続されたクライアントの最大数。
- [Client Count (Average)]:レポートの対象となった期間に、ネットワークに接続された クライアントの平均数。
- トラフィック(ピーク):レポートの対象となる期間における、ネットワークを通過す るトラフィックの最大集約レート。これはMbpsで測定されます。
- トラフィック(平均):レポートの対象となる期間における、ネットワークを通過する トラフィックの平均集約レート。これはMbpsで測定されます。

#### ワイヤレスアクセスポイント

[Wireless Access Points]レポートには、クライアント数とその平均消費量に関する詳細が表 示されます。日次レポートまたは週次レポートは、ページ上部のコントロールを使用して生 成できます。最大7日間のデータがプローブに保持されます。

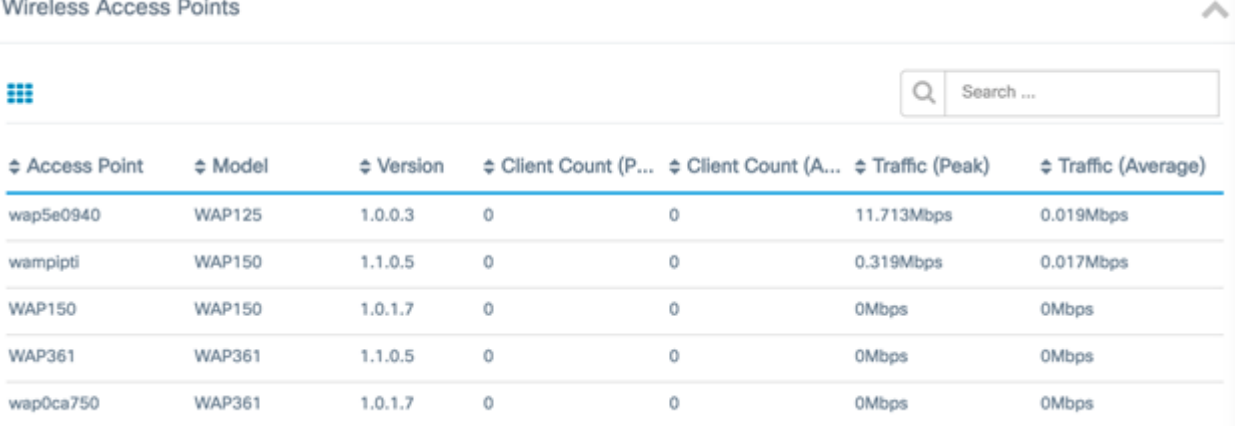

- [アクセスポイント(Access Point)]:アクセスポイントの名前。
- Model:検出されたデバイスのモデル。
- バージョン:アクセスポイントで実行されている現在のファームウェア。
- [クライアント数(ピーク時)(Client Count (Peak))]:レポートの対象となる期間にネッ

トワークに接続されたクライアントの最大数。

- [Client Count (Average)]:レポートの対象となった期間に、ネットワークに接続された クライアントの平均数。
- トラフィック(ピーク):レポートの対象となる期間における、ネットワークを通過す るトラフィックの最大集約レート。これはMbpsで測定されます。
- トラフィック(平均):レポートの対象となる期間における、ネットワークを通過する トラフィックの平均集約レート。これはMbpsで測定されます。

### 偽のアクセスポイント

不正アクセスポイント(AP)は、ネットワーク管理者の同意なしにセキュアなネットワークに インストールされるアクセスポイントです。不正なAPは、ネットワークの範囲内にワイヤ レスルータをインストールしたユーザがネットワークにアクセスする可能性があるため、セ キュリティ上の脅威となる可能性があります。

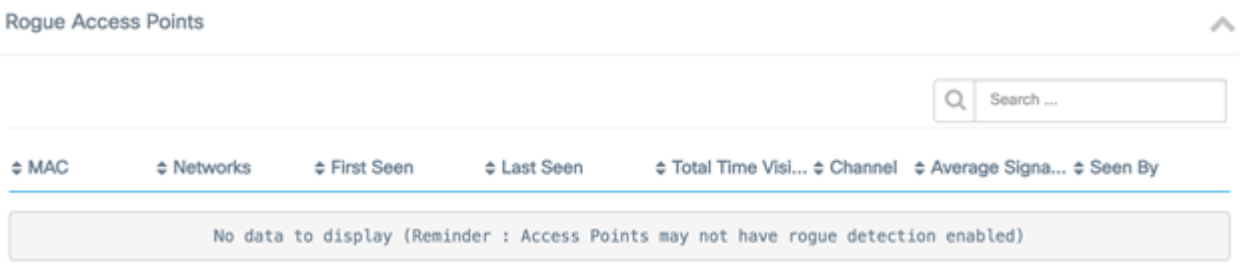

- MAC:不正APのMACアドレス。
- Networks:検出されたSSIDを表示します。
- [First Seen]:不正APが最初に検出された時刻。
- [Last Seen]:不正APが最後に検出された時刻。
- [Total Time Visible]:不正APがオンラインであった合計時間。
- [Channel]:不正APによって使用される無線チャネル。
- Average Signal Strength(平均信号強度):検出APによって確認された不正APの平均 信号強度。
- [See by]:不正APを検出したAP。

# ワイヤレスクライアントレポート

[Wireless Client Report]には、ネットワーク上のワイヤレスクライアントに関する詳細が表 示されます。日次レポートまたは週次レポートは、ページ上部のコントロールを使用して生 成できます。最大7日間のデータがプローブに保持されます。この機能は、ネットワークマ ネージャには存在しません。

ステップ1:[Reports]メニューから[Wireless Client]を選択します。

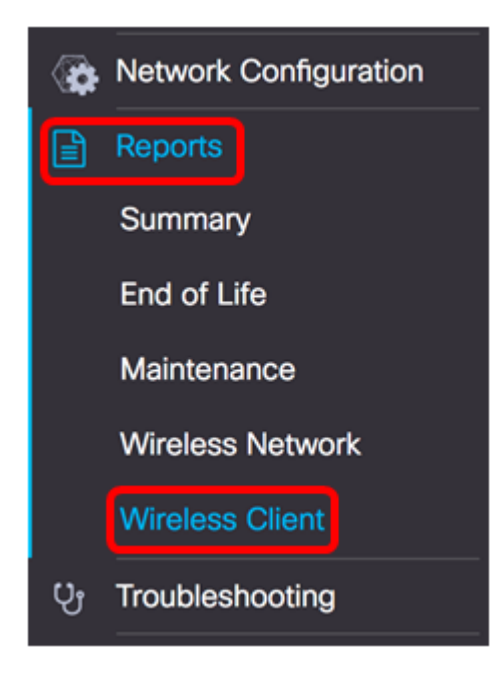

次のリストでは、次の項目について説明します。

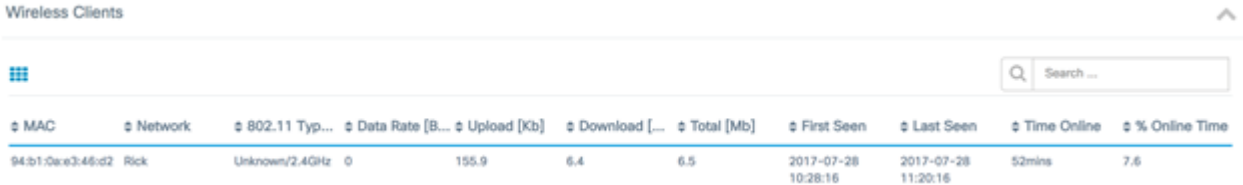

- MAC:クライアントのMACアドレス。
- Networks:クライアントが検出されたSSID。
- 802.11 Type Frequency:クライアントで使用される802.11バリアントおよび周波数帯 域。
- Data Rate:クライアントが最後に使用したデータレート。
- [Upload]:クライアントによってアップロードされたデータのボリューム。
- [ダウンロード(Download)]:クライアントによってダウンロードされたデータの量。
- Total:クライアントが送受信したデータの総量。
- First Seen:クライアントが最初に検出された時刻。
- Last Seen:クライアントが最後に検出された時刻。
- Time Online:クライアントが接続されている合計時間。
- % Online Time:クライアントがオンラインであった時間のパーセンテージ、およびク ライアントがネットワーク上で認識されていた合計時間。

### ワイヤレスゲスト

ワイヤレスゲストは、キャプティブポータルとワイヤレスアクセスポイントを通じて認証さ れたゲスト間のワイヤレス接続を監視、維持、および最適化するために使用されます。最大 7日間のデータがプローブに保持されます。

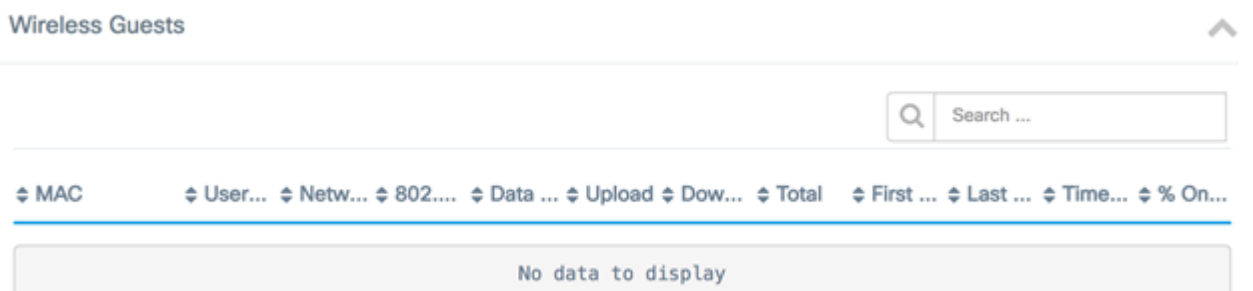

- MAC:ゲストのMACアドレス。
- [ユーザ(User)]:ログインし、ゲストネットワークに関連付けられたユーザ。
- [Network]:ゲストが検出されたSSID。
- [802.11 Type Frequency]:ゲストが使用する802.11バリアントおよび周波数帯域。
- Data Rate:ゲストが最後に使用したデータレート。
- [Upload]:ゲストがアップロードしたデータの量。
- [ダウンロード(Download)]:ゲストがダウンロードしたデータの量。
- Total:ゲストが送受信したデータの総量。
- First Seen:ゲストが最初に検出された時刻。
- [Last Seen]:ゲストが最後に検出された時刻。
- [Time Online]:ゲストが接続される合計時間。
- % Online Time:ゲストがオンラインであった時間のパーセンテージ、およびクライア ントがネットワーク上で認識されていた合計時間。

これで、Cisco FindITネットワークプローブおよびCisco FindITネットワークマネージャの レポートが正常に表示されます。